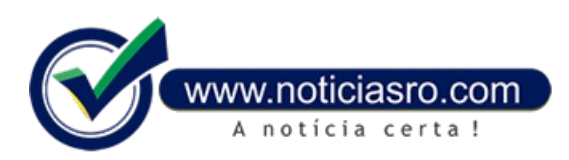

## **22/05/2020 12:47 - O que fazer se auxílio emergencial for negado**

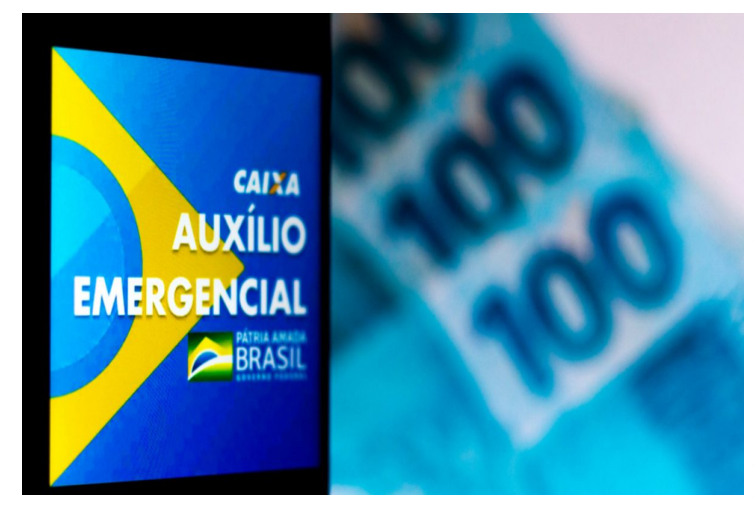

O auxílio emergencial trouxealívio financeiro para mais de 50 milhões de trabalhadores informais, microempreendedores individuais,autônomose desempregados.

Esse é o caso de uma moradora do interior do Piauí, Vanessa Gonçalves (a entrevistada optou por usar umnome fictício), mãe de dois filhos. Ela disse que foi dispensada do trabalho de limpeza emuma empresa. "Sou chefe de família. O auxílio emergencial me ajudou muito. Eu trabalhava na limpeza e assim que começou a pandemia, fui a primeira a ser dispensada. Com esse auxílio, comprei alimentos para os meus filhos", acrescentou.

Há casos de pessoas, porém, que dizem se enquadrar nas regras para receber o auxílio, mas tiveram o benefício negado. Foi o que aconteceu com a microempreendedora

Laura Kim Barbosa, que se cadastrou, mas recebeu como resposta que outro membro da família já recebeu o auxílio e por isso ela não é elegível. Entretanto, Laura diz que mora sozinha emSão Paulo, temumfilho que é estagiário emumórgão público emoutro estado e ele não fez pedido para receber o auxílio. Amicroempreendedora conta ainda que os pais são aposentados e não podempedir o benefício. "O motivo é totalmente absurdo. Eu moro sozinha".

Laura já deixou de pagar dois meses de aluguel por não ter dinheiro, e o próximo vencimento será no fim deste mês. "Já estou indo para o terceiro mês sem pagar o aluguel. Não dá para pagar porque tenho que comprar comida e pagar contas como água e luz. Como nunca fui beneficiária de nenhum programa social, não tenho desconto nas contas de água e luz".

Depois que teve o beneficio negado, Laura disse que tentou contestar no aplicativo da Caixa, mas nao conseguiu. Ao acessar o aplicativo, pareceu a seguinte mensagem: "Ops! CPF já cadastrado. Você já solicitou seu auxílio emergencial.

Ela contou ainda que entrou emcontato coma ouvidoria da Caixa, que faz o pagamento do auxílio, e da Dataprev, que cruza os dados para validar quemdeve receber o benefício, mas não conseguiu reverter a situação. Laura disse que mandou mensagempelo whatsapp para a Defensoria Pública a fimde tentar entrar comuma ação coletiva na Justiça, comoutras pessoas reunidas emumgrupo de rede social que também não conseguiram receber. A microempreendedora aguarda resposta da Defensoria Pública

Emnota, a Caixa informou que "a responsabilidade pela análise das condições e exigências legais é da Dataprev, comhomologação do Ministério da Cidadania. O papel da Caixa se restringe ao pagamento dos benefícios aprovados".

A Dataprev disse, tambémemnota, que o Ministério da Cidadania é o órgão responsável pela gestão do auxílio emergenciale define as regras necessárias para adaptação dos critérios legais da concessão do benefício. "A Dataprev atua como parceira tecnológica do Ministério da Cidadania para realizar o reconhecimento do direito do cidadão, de acordo com os critérios da Lei nº 13.982, de 2 de abril de 2020. Comisso, são realizados o processamento e cruzamento de informações doscidadãosconforme as regras definidas pelo órgão gestor do auxílio emergencial. Os dados utilizados são os constantes nas bases oficiais do governo federal", afirmou a empresa.

A Dataprev acrescenta que o "reconhecimento do direito do cidadão leva emconsideração vários critérios previstos emlei, de acordo comas informações oficiais disponibilizadas naquele momento, nas bases federais,conforme previsto nalegislação".

O Ministério da Cidadania disse que quemteve o auxílio negado, devecontestar diretamente no aplicativo da Caixa.

O governo federal disponibilizou dois sites para consultar a situação do requerimento, um no **[Ministério](http://www.cidadania.gov.br/consultaauxilio) da Cidadania** e outro na **[Dataprev.](https://consultaauxilio.dataprev.gov.br)** O ministério desenvolveu uma cartilha com o passo a passo para as pessoas acessarem as informações pelos sites. No tutorial, há informações sobre como contestar o resultado do pedido de auxílio emergencial.

## **Como contestar**

De acordo coma Caixa, se a resposta ao pedido do benefício for por "dados inconclusivos", será permitido realizar nova solicitação. Se o resultado for "benefício não aprovado", o cidadão poderá contestar o motivo da não aprovação ou realizar a correção de dados por meio de nova solicitação.

Para fazer a contestação, no site auxilio.caixa.gov.br, o interessado vai clicar em "Acompanhe sua solicitação"; informar o CPF; marcar a opção "não sou umrobô"eclicaremcontinuar. É preciso informarainda o código enviado por SMS para o celular do beneficiário. Após

esse passo, vaiaparecer a mensagem"Auxílio Emergencial não aprovado", sendo informado tambémo motivo da não aprovação. Logo abaixo, são disponibilizados dois links. No primeiro, é possível"Realizar nova solicitação", no caso de ter informado algumdado errado. No segundo, o cidadão deve "Contestar essa informação", caso julgue que informou os dados corretamente, mas não concorda como motivo da não aprovação.

**Fonte:** Agência Brasil

Notícias RO